# **Visma Scanner**

Kätevä sovellus kuittien skannaamiseen ja hallintaan

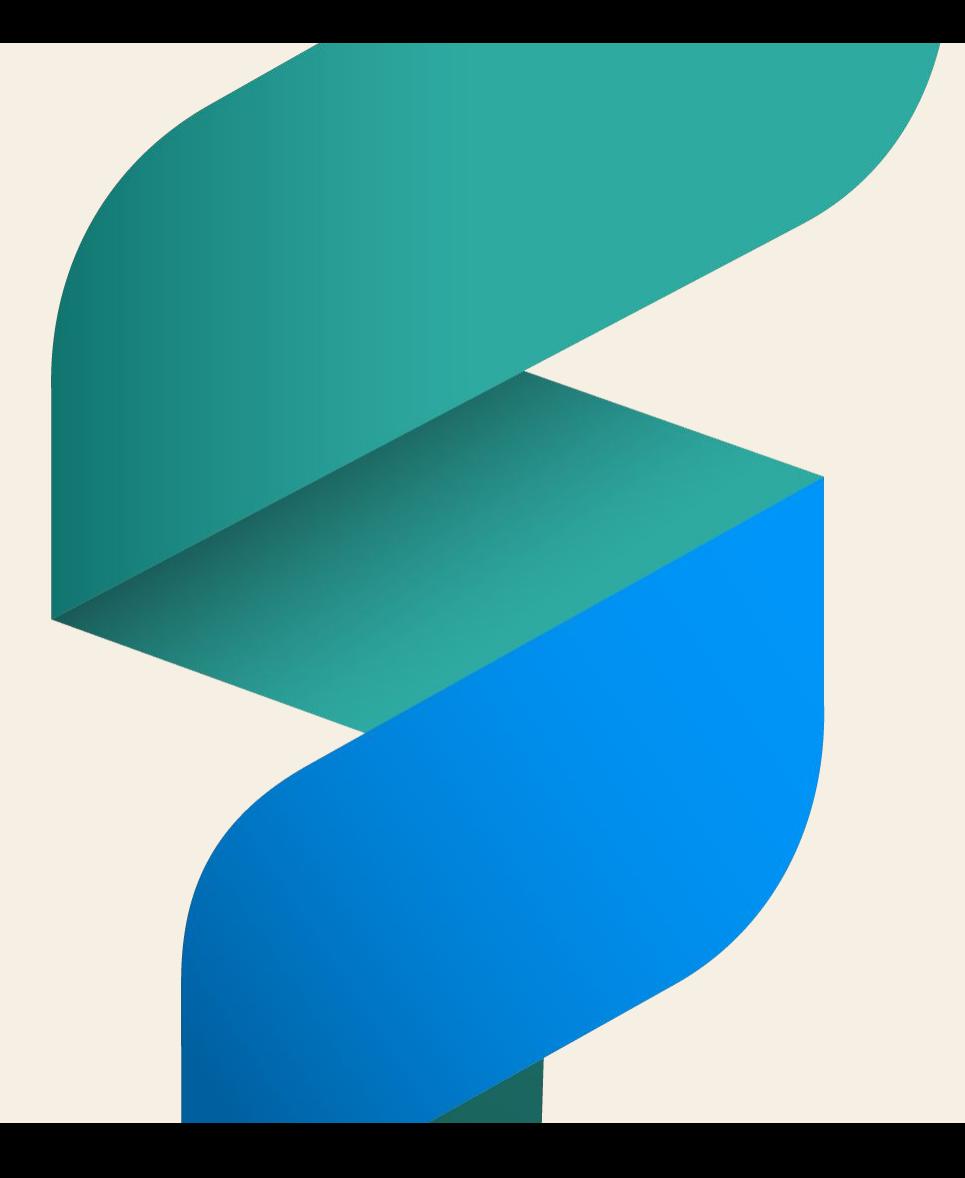

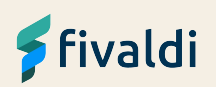

## **Visma Scanner**

**Kaipaatko helpotusta kuukausittaiseen kuittiralliin? Visma Scannerin avulla skannaat kuitit suoraan kirjanpitäjällesi Fivaldiin.**

Voit luopua paperikuittien metsästyksestä, mapittamisesta ja sähköpostiliitteiden kanssa toimimisesta – saat tilalle sähköisen arkiston, johon myös kirjanpitäjäsi pääsee helposti käsiksi.

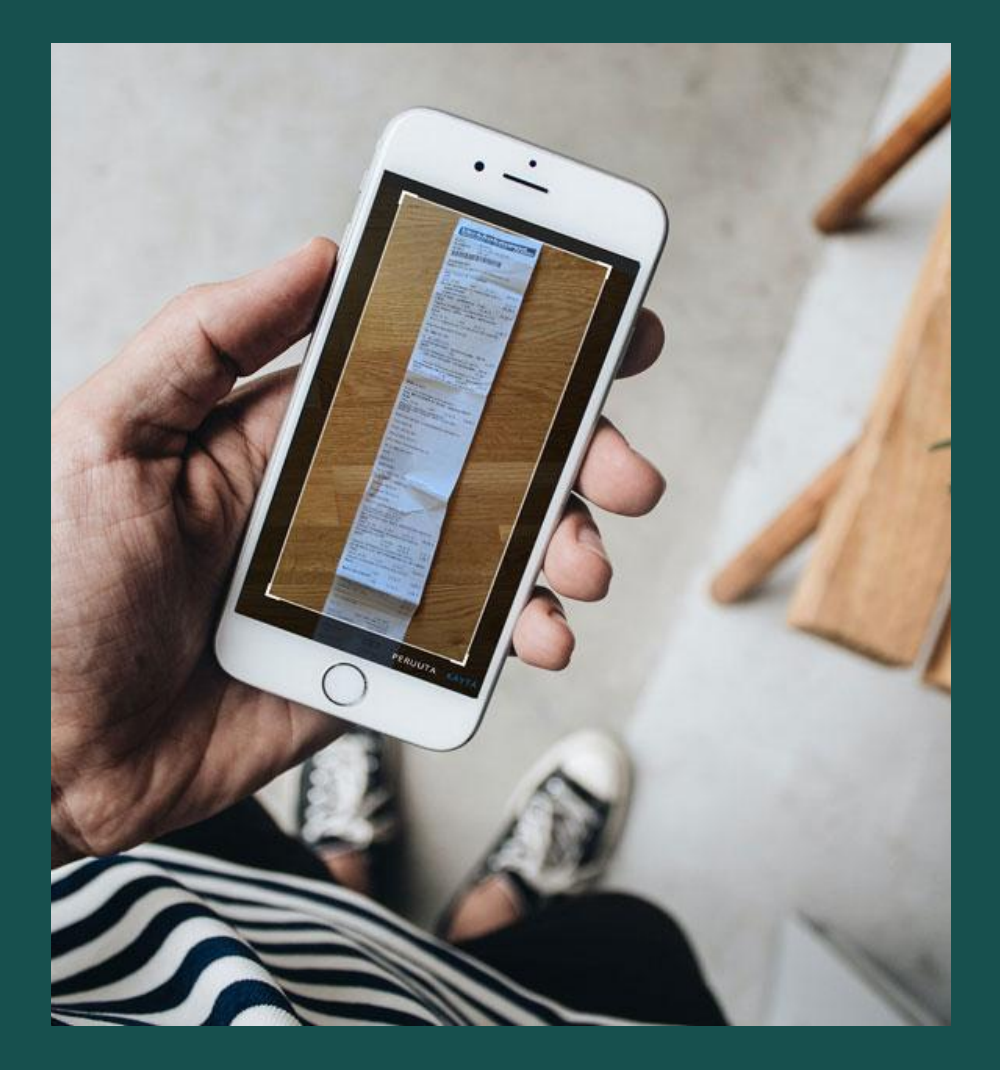

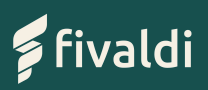

### **Visma Scannerin hyödyt**

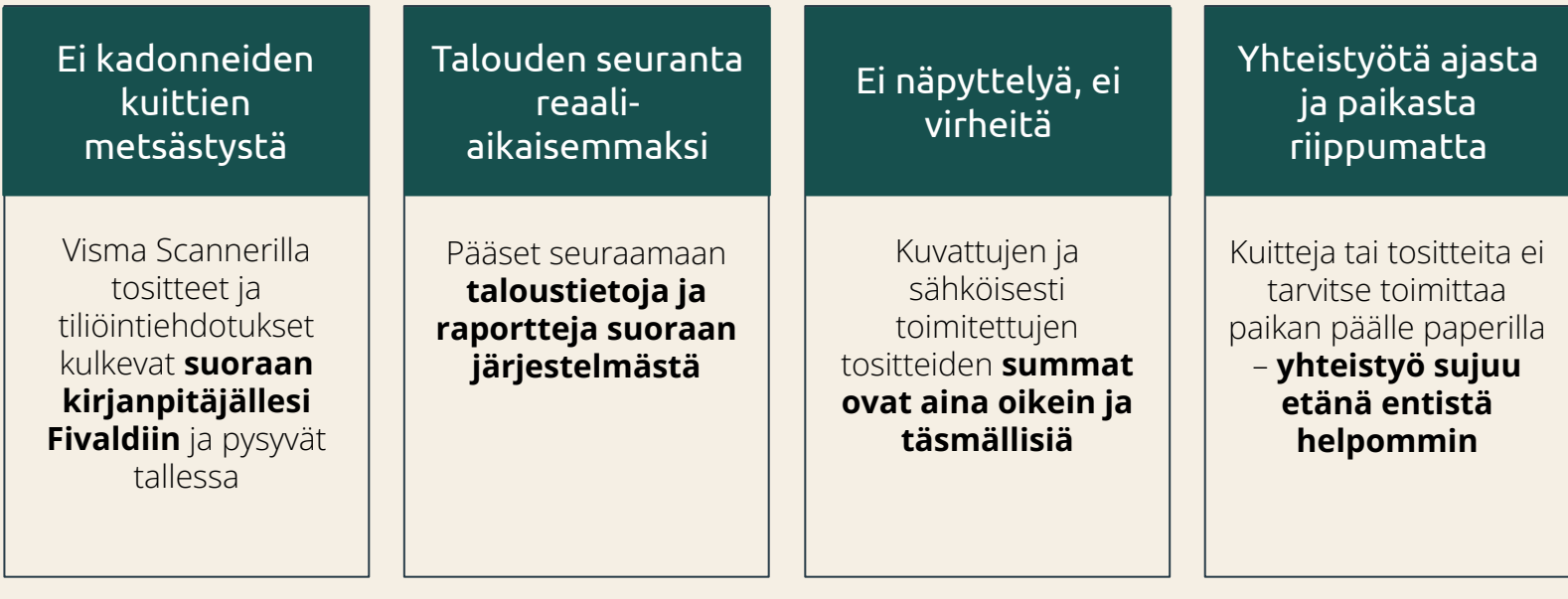

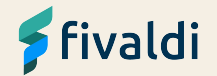

## **Miten Visma Scanner toimii?**

- **1.** Ota kuva kuitista. Avaa Visma Scanner -sovellus puhelimellasi ja ota kuva kuitista.
- **2.** Täytä tiedot. Visma Scanner täyttää automaattisesti summan, alv:n, ostopaikan, valuutan ja päivän.
- **3.** Lähetä kuitti kirjanpitoon. Kirjanpitäjäsi saa kuitin suoraan Fivaldin kuittienhallintaan, jossa kulu päästään käsittelemään sujuvasti ja se siirtyy suoraan kirjanpitoon.

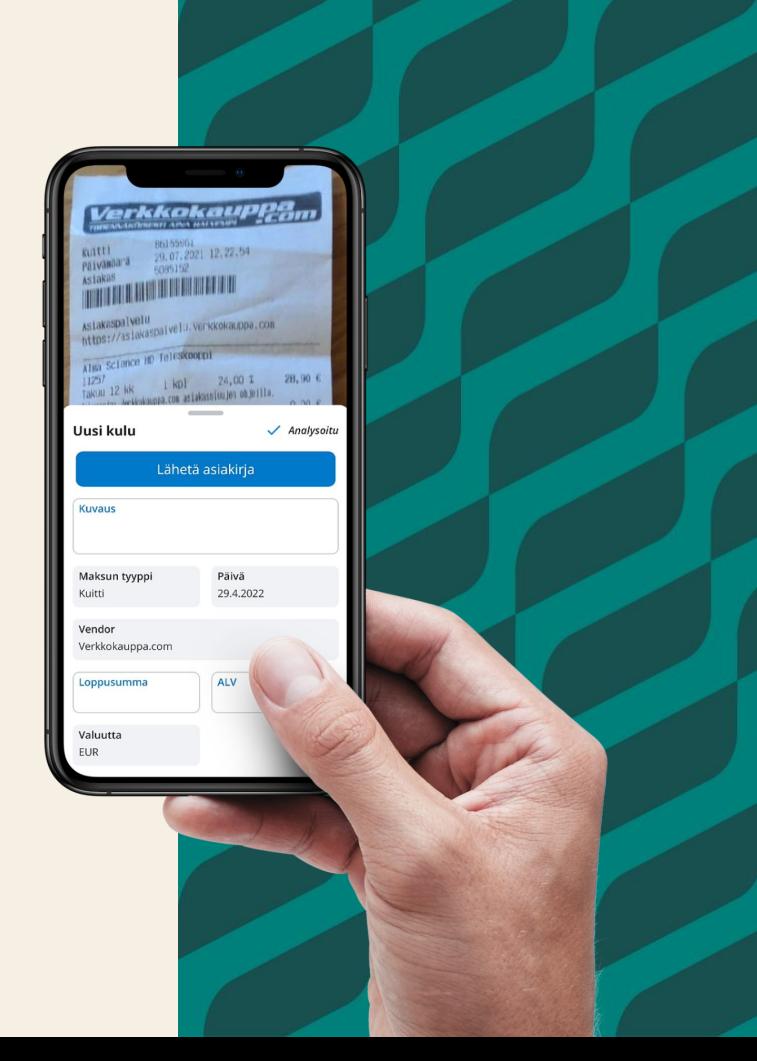

### **Miksi juuri Visma Scanner?**

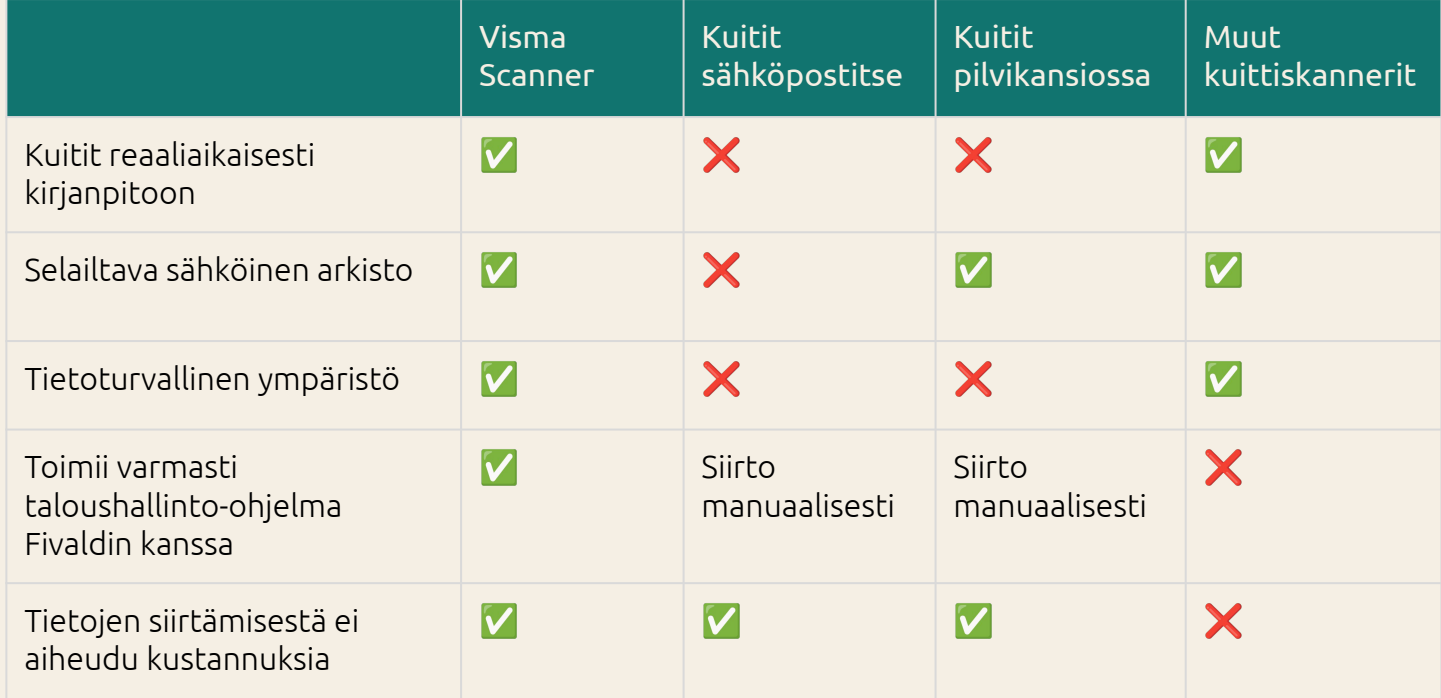

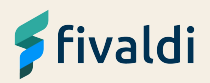

### **Miten saan Scannerin käyttööni?**

Lataa Visma Scanner

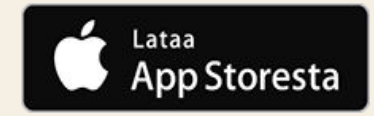

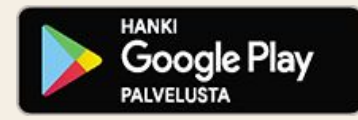

#### **1. Ota yhteyttä kirjanpitäjääsi**

Hän ottaa Scannerin yrityksellesi käyttöön, ja tilaa kaikille yrityksesi Scanner-käyttäjille tunnukset palveluun.

#### **2. Lataa Visma Scanner**

Lataa Visma Scanner älypuhelimeesi App Storesta tai Google Play -kaupasta.

#### **3. Kirjaudu sisään sovellukseen ja aloita skannaaminen**

Kirjaudu sisään saamillasi Visma Connect -tunnuksilla, valitse yrityksesi ja aloita skannaaminen.

**Visma Scanner on suunniteltu toimimaan yhdessä kirjanpitäjäsi käyttämän ohjelmiston, Fivaldin, kanssa.**

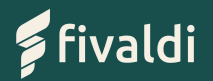

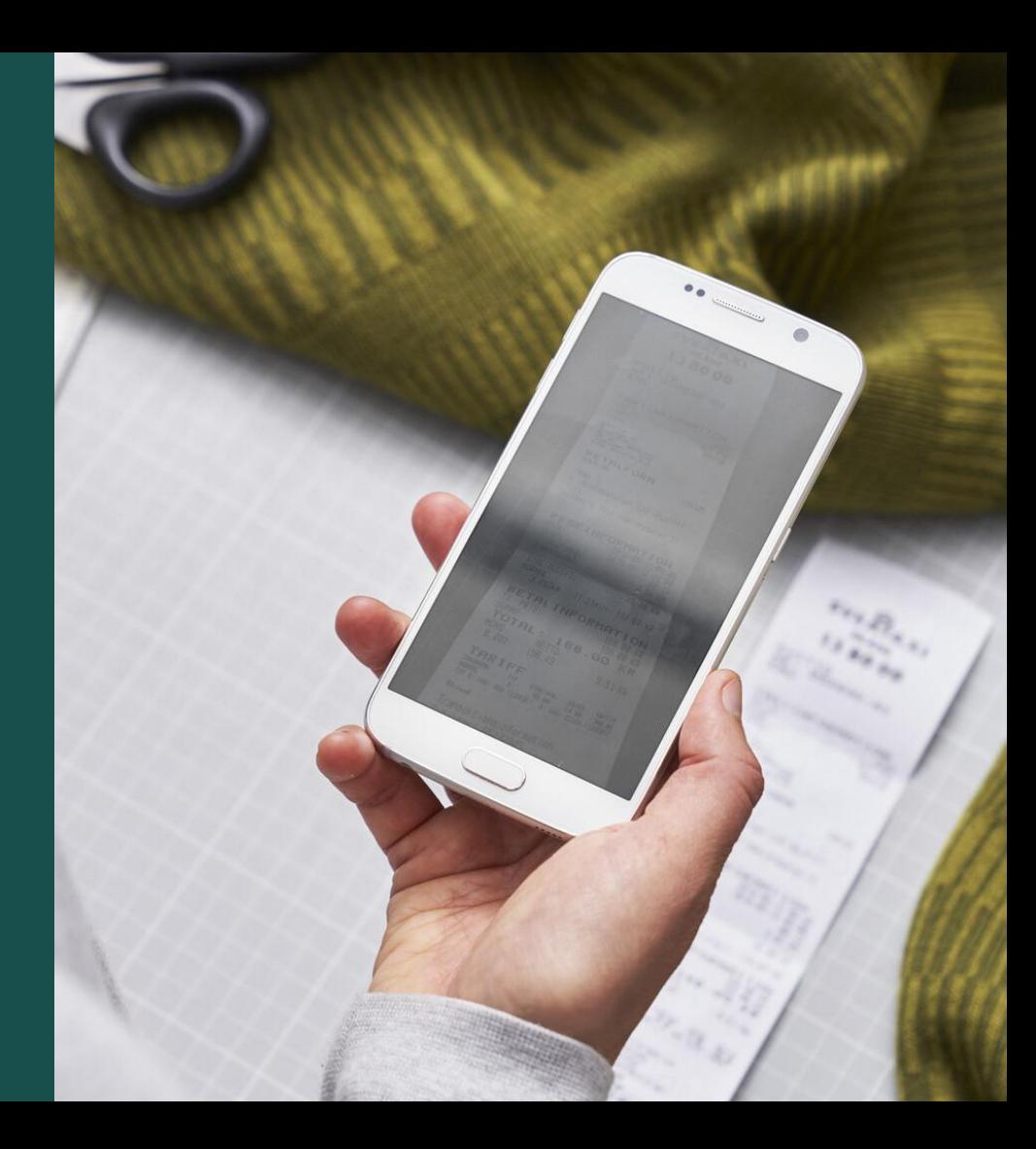

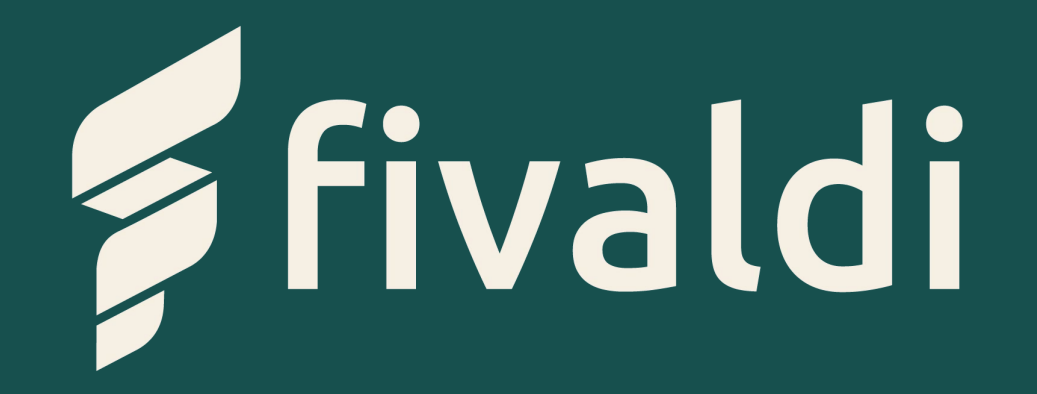